## Stopping a subscription

Managed Service Provider (MSP) administrators and admin users with **sufficient permissions** can stop active workspace subscriptions.

To stop an active workspace subscription:

1. Select the 3-dot menu adjacent to the specific workspace:

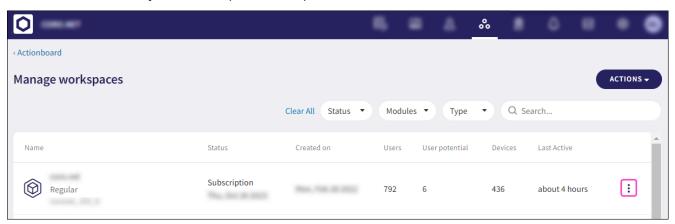

2. Select **Stop Subscription**.

The **Stop subscription** confirmation dialog appears:

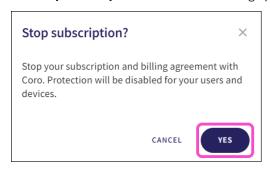

3. Select YES.

The workspace subscription is stopped. A confirmation message appears:

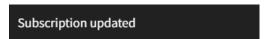

The Status column displays "Inactive":